## **How to access your 1098-T Tax Form in ePay**

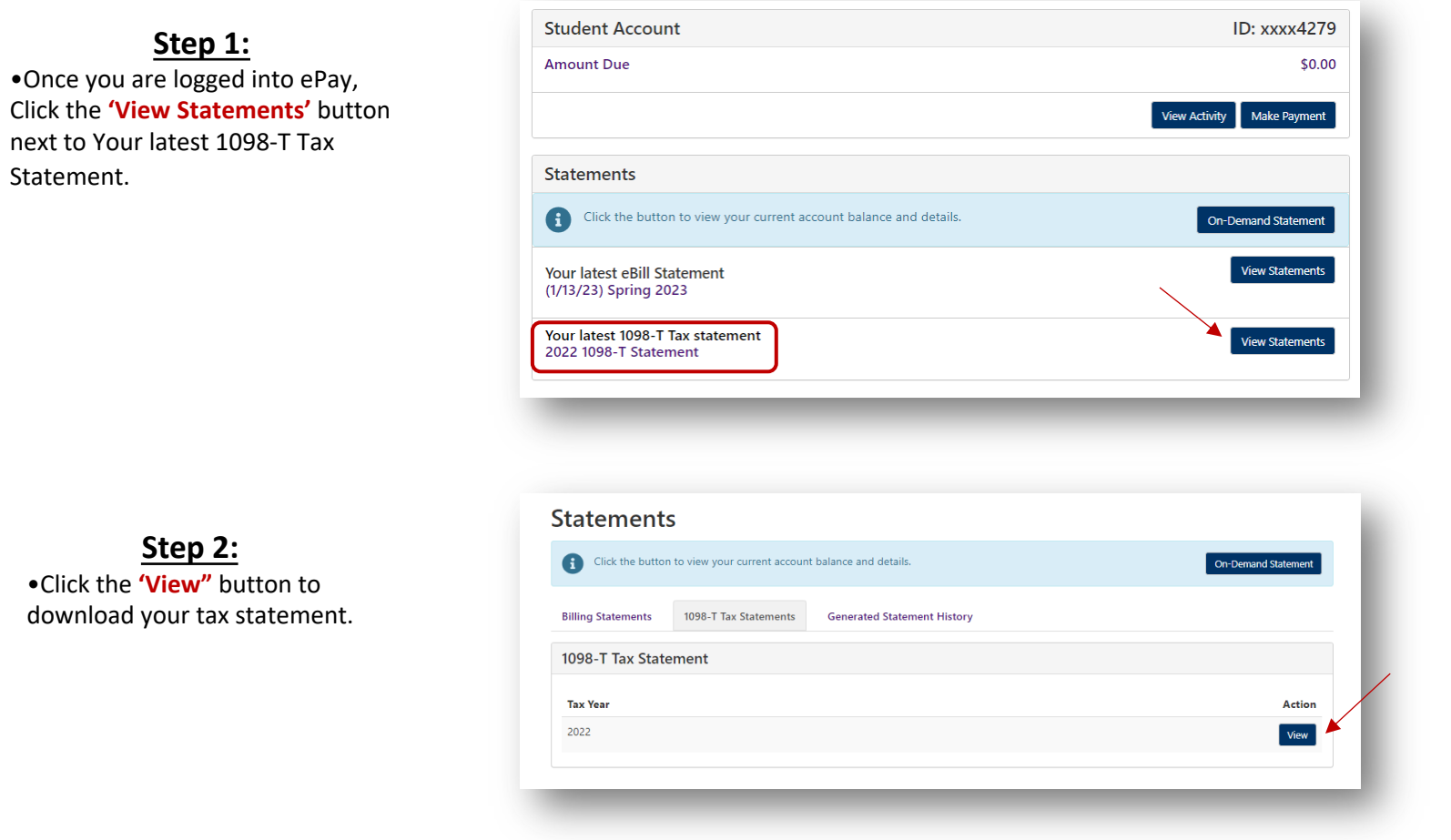

*Please Note: Due to FERPA regulations, the 1098-T tax statement can only be accessed through the student's ePay account.* 

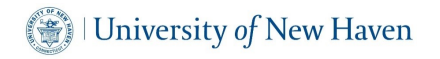

**Step 2:** •Click the **'View"** button to download your tax statement.

**Step 1:** •Once you are logged into ePay,

next to Your latest 1098-T Tax

Statement.

## **How to access your 1098-T Tax Form in SSB**

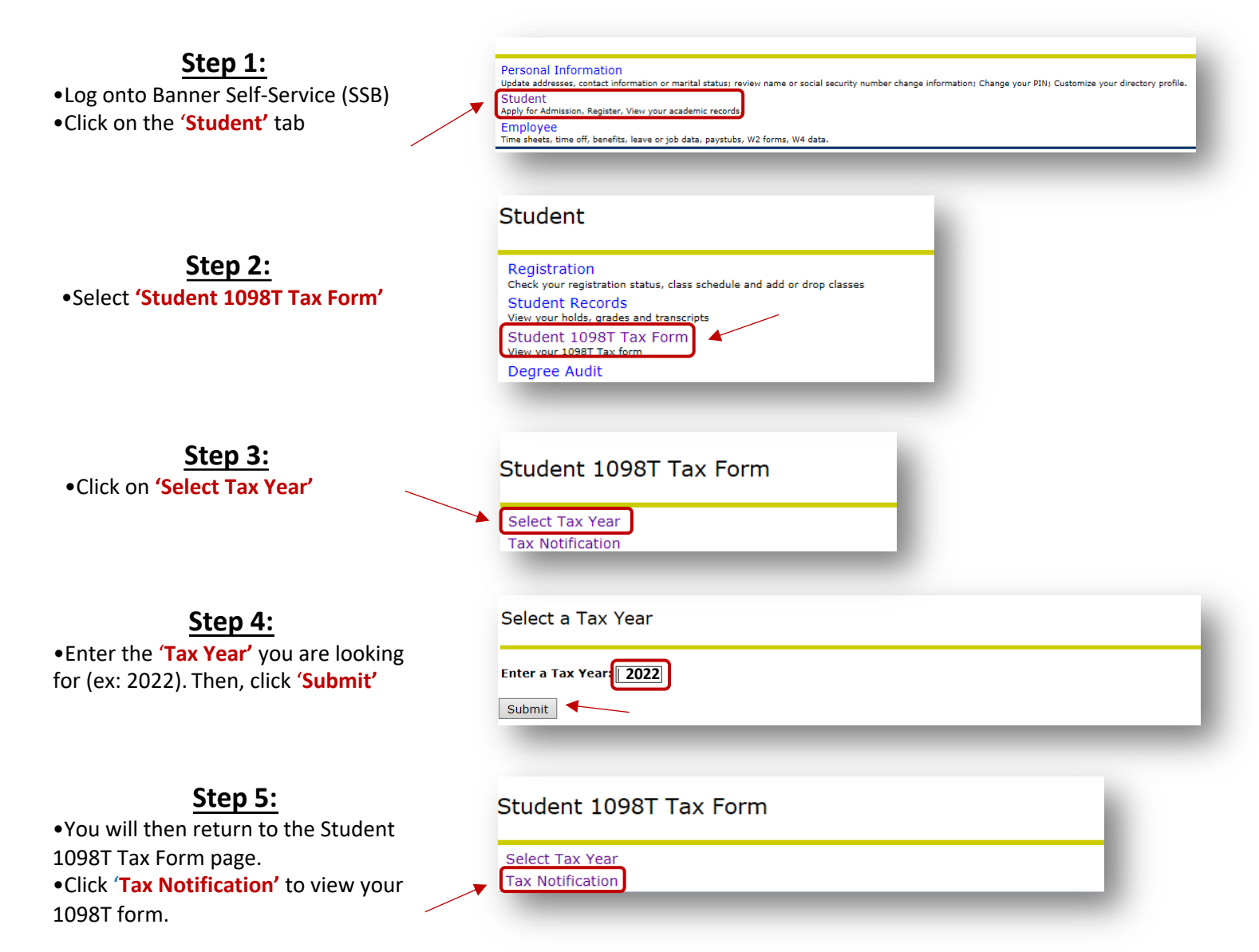

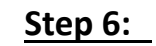

**Step 6:** Once your 1098T tax form appears, **right click on the page to print**.

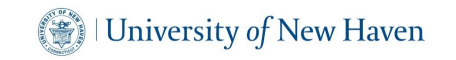